Guide de l'utilisateur IBM SPSS Collaboration and Deployment Services Enterprise View Driver 5

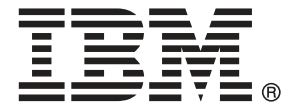

*Remarque* : Avant d'utiliser ces informations et le produit associé, lisez les informations générales sous Remarques sur p. [13.](#page-16-0)

Cette version concerne IBM SPSS Collaboration and Deployment Services 5 et toutes les publications et modifications suivantes jusqu'à mention contraire dans les nouvelles versions.

Les captures d'écran des produits Adobe sont réimprimées avec l'autorisation d'Adobe Systems Incorporated.

Les captures d'écran des produits Microsoft sont réimprimées avec l'autorisation de Microsoft Corporation.

Matériel sous licence – Propriété d'IBM

#### **© Copyright IBM Corporation 2000, 2012.**

Restriction des droits des utilisateurs du gouvernement des États-Unis : Utilisation, duplication et divulgation sujettes à restriction de la part de GSA ADP Schedule Contract avec IBM Corp.

# *Préface*

IBM® SPSS® Collaboration and Deployment Services Enterprise View Driver permet aux objets IBM® SPSS® Collaboration and Deployment Services Enterprise View stockés dans le IBM® SPSS® Collaboration and Deployment Services Repository d'accéder à des applications tierces. Ce manuel décrit l'installation et la configuration sur toutes les plateformes prises en charge. Les tâches associées à l'utilisation quotidienne des fonctions analytiques de IBM® SPSS® Collaboration and Deployment Services sont décrites dans la documentation de IBM® SPSS® Collaboration and Deployment Services Deployment Manager.

#### *Assistance technique*

Les services de l'assistance technique de IBM Corp. sont proposés aux clients enregistrés de IBM Corp.. Les clients peuvent contacter l'assistance technique pour obtenir de l'aide concernant l'utilisation des produits IBM Corp. ou l'installation dans l'un des environnements matériels pris en charge. Pour contacter le support technique, visitez le site Web de IBM Corp. à l'adresse *http://www.spss.com* ou contactez votre bureau local dont les coordonnées figurent sur le site Web de IBM Corp. à l'adresse : *http://www.spss.com/worldwide/*. Votre nom, celui de votre société, ainsi que le numéro de série de votre système, vous seront demandés.

#### *Votre avis nous intéresse*

Vos remarques sont importantes. Faites-nous part de votre expérience des produits IBM Corp.. Envoyez un e-mail à l'adresse suivante : *suggest@us.ibm.com* ou écrivez à SPSS Inc., Attn.: Director of Product Planning, 233 South Wacker Drive, 11th Floor, Chicago, IL 60606-6412, Etats-Unis.

# *Contenu*

## *1 IBM SPSS Collaboration and Deployment Services Enterprise View Driver [1](#page-4-0)*

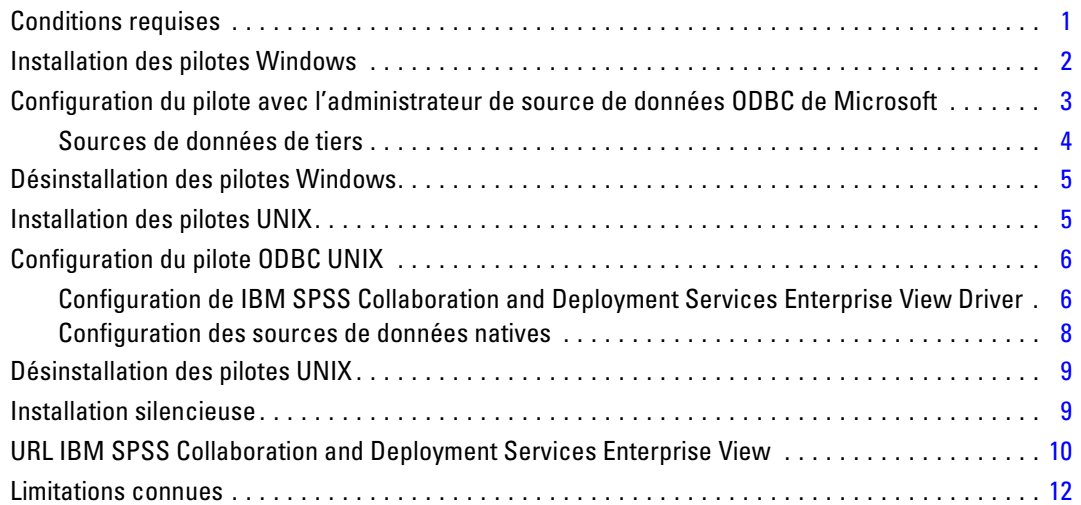

## *Annexe*

## *A Remarques [13](#page-16-0)*

*Index [16](#page-19-0)*

# <span id="page-4-0"></span>**1** *IBM SPSS Collaboration and Deployment Services Enterprise View Driver*

IBM® SPSS® Collaboration and Deployment Services Enterprise View Driver permet aux objets IBM® SPSS® Collaboration and Deployment Services Enterprise View stockés dans le IBM® SPSS® Collaboration and Deployment Services Repository d'accéder à des applications tierces. Les pilotes ont un fonctionnement similaire aux pilotes de base de données conventionnels, sauf qu'ils n'envoient pas directement de requête à une source de données physique mais font plutôt référence à Définition du fournisseur de données et à une Application View. Une Application View fournit une table définie et une structure de colonnes ; un Définition du fournisseur de données met en correspondance les tables de Application View logiques et les colonnes avec celles d'une source de données physique.

Reportez-vous au *Guide de l'utilisateur IBM® SPSS® Collaboration and Deployment Services Deployment Manager* pour obtenir des informations sur l'utilisation des objets IBM SPSS Collaboration and Deployment Services Enterprise View.

IBM SPSS Collaboration and Deployment Services Enterprise View Driver fournit des pilotes pour l'accès JDBC et ODBC.

### *Conditions requises*

IBM® SPSS® Collaboration and Deployment Services Enterprise View Driver peut être installé sur les systèmes d'exploitation suivants.

#### *Windows*

- $\blacksquare$  AIX 7.1
- $\blacksquare$  AIX 6.1
- $IBM$  i v7r1
- $IBM$  i v6r1
- $IBM$  i v5r4
- SLES  $10.x$  (64 bits uniquement, sur les deux processeurs  $x64$  et s390x)
- SLES 11. $x$  (64 bits uniquement, sur les deux processeurs  $x$ 64 et s390 $x$ )
- RHEL 6.x (64 bits uniquement, sur les deux processeurs  $x64$  et s390x)
- RHEL 5.x (32 bits sur x86, 32 et 64 bits sur les deux processeurs x64 et s390x)
- $\blacksquare$  HP-UX 11i v3 (64 bits uniquement sur processeur Itanium)
- Solaris 10 (64 bits uniquement sur processeur SPARC)

© Copyright IBM Corporation 2000, 2012.

- <span id="page-5-0"></span>Solaris 9 x  $(64 \text{ bits uniquement sur processeur SPARC})$
- Windows Server 2008 R2 64 bits
- Windows Server 2008 32 bits
- Windows Server 2008 64 bits
- Windows Server Standard 2003 R2 32 bits
- Windows Server Standard 2003 R2 64 bits
- $\blacksquare$  Windows 7 Enterprise x86
- Windows 7 Professional x86
- Windows 7 Enterprise  $x64$  (code 32 bits)
- Windows 7 Professional  $x64$  (code 32 bits)
- Windows 7 Enterprise  $x64$  (code 64 bits)
- Windows 7 Professional  $x64$  (code 64 bits)
- Windows Vista Enterprise x86 SP1
- $\blacksquare$  Windows Vista Business x86 SP1
- Windows Vista Enterprise x64 (code 32 bits) SP1
- Windows Vista Business x64 (code 32 bits) SP1
- Windows Vista Enterprise x64 (code 64 bits) SP1
- Windows Vista Business x64 (code 64 bits) SP1
- Windows  $XP$  Pro  $x86$  SP3
- Windows XP Pro  $x64$  (code 64 bits) SP3
- Windows XP Pro x64 (code 32 bits) SP3

Le pilote requiert environ 100 Mo d'espace disque disponible, quel que soit le système d'exploitation.

### *Installation des pilotes Windows*

Pour installer les pilotes Windows, commencez par télécharger et installer le dernier Windows Data Access Pack à partir de *<http://www.spss.com/drivers/client.htm>*. Dans les exemples, ces instructions supposent que le Data Access Pack est installé dans le répertoire d'installation par défaut C:\Program Files\SPSSOEM. Reportez-vous à la documentation Data Access Pack pour obtenir des informations sur l'installation.

Une fois que vous avez installé le Data Access Pack, installez IBM® SPSS® Collaboration and Deployment Services Enterprise View Driver à l'aide de l'une des méthodes suivantes :

 $\triangleright$  À partir du support d'installation, lancez l'exécutable adapté au système d'exploitation dans le répertoire */EV* du disque 2. Le programme d'installation possède deux modes : IUG et console. Le programme d'installation utilise le mode IUG par défaut, mais vous pouvez effectuer l'installation via la console en ajoutant le paramètre -i console à la ligne de commande du programme d'installation. Par exemple :

setupWindows64-amd64.exe -i console

<span id="page-6-0"></span>► IBM® SPSS® Collaboration and Deployment Services Repository peut être configuré pour activer l'installation de IBM SPSS Collaboration and Deployment Services Enterprise View Driver via un navigateur Web. Pour plus d'informations, consultez le guide d'installation et de configuration du référentiel. Lorsque le référentiel est configuré, utilisez l'URL suivante, où la valeur de servername est le nom du serveur IBM SPSS Collaboration and Deployment Services Repository et port est le numéro de port du serveur IBM® SPSS® Collaboration and Deployment Services :

http://<servername>:<port>/EVDriverInstaller

Suivez les invites de l'assistant d'installation pour terminer l'installation du pilote.

## *Configuration du pilote avec l'administrateur de source de données ODBC de Microsoft*

Certaines applications, telles que IBM® SPSS® Modeler, sont compatibles en natif avec IBM® SPSS® Collaboration and Deployment Services Enterprise View et peuvent fonctionner avec ses éléments directement. Cependant, si votre application n'est pas compatible en natif avec IBM SPSS Collaboration and Deployment Services Enterprise View, vous devez configurer le pilote avec l'administrateur de source de données ODBC de Microsoft. Les paramètres de configuration suivants s'appliquent à l'implémentation de IBM® SPSS® Collaboration and Deployment Services Enterprise View Driver de l'administrateur de source de données ODBC de Microsoft.

**Nom de la source de données :** Fournit un nom de source de données approprié. Une application ODBC utilise le nom de la source de données lors de ses demandes de connexion à la source de données. Il s'agit du nom qui s'affiche dans la section DSN utilisateur de l'administrateur de source de données ODBC.

**Description :** Saisissez une description de source de données (facultatif).

**Hôte :** Saisissez le nom ou l'adresse IP du serveur IBM® SPSS® Collaboration and Deployment Services auquel vous souhaitez vous connecter.

**Port :** Entrez le numéro de port du serveur IBM SPSS Collaboration and Deployment Services.

**Connexion au IBM SPSS Collaboration and Deployment Services Repository:** Activez cette option pour spécifier un nom d'utilisateur et mot de passe IBM® SPSS® Collaboration and Deployment Services Repository et récupérer les informations sur l'objet IBM SPSS Collaboration and Deployment Services Enterprise View (accessible après avoir cliqué sur Next ).

**Nom d'utilisateur :** Entrez un nom d'utilisateur IBM SPSS Collaboration and Deployment Services Repository. Le nom d'utilisateur doit disposer d'un accès en lecture aux objets IBM SPSS Collaboration and Deployment Services Enterprise View du référentiel.

**Mot de passe :** Entrez un mot de passe pour le nom d'utilisateur spécifié.

E Cliquez sur Suivant pour sélectionner les informations sur l'objet spécifique IBM SPSS Collaboration and Deployment Services Enterprise View.

<span id="page-7-0"></span>**Application View:** Sélectionnez une Application View appropriée dans la liste de toutes les vues qui existent actuellement dans le référentiel. Une Application View fournit un moyen de restreindre les informations affichées à un utilisateur dans un outil ou une application, et il permet à un administrateur système ou à un expert en données d'afficher les données du point de vue d'une application.

**Environnement :** Ce champ déroulant répertorie tous les environnements valides. Le paramètre d'environnement offre un moyen d'identifier les colonnes particulières à associer aux segments commerciaux définis. Par exemple, lorsque l'option Analytique est sélectionnée, seules les colonnes Application View définies comme Analytique sont renvoyées. Ce paramètre filtre également les options du Définition du fournisseur de données présentées dans le champ **Fournisseur de données** pour conserver uniquement celles prises en charge dans l'environnement sélectionné.

**Fournisseur de données :** Sélectionnez le Définition du fournisseur de données à partir de la liste de tous ceux se trouvant actuellement dans le référentiel. Le Définition du fournisseur de données gère les données à chaque étape en mappant les définitions de colonne logiques dans la Application View vers les colonnes de table physiques dans la base de données des clients. Le Définition du fournisseur de données spécifie également la source de données et les informations d'authentification utilisées pour accéder aux données.

**Etiquette :** Ce champ déroulant répertorie toutes les étiquettes définies pour la Définition du fournisseur de données spécifiée. Les étiquettes permettent d'identifier des versions d'objets de IBM SPSS Collaboration and Deployment Services Enterprise View spécifiques. Par exemple, il peut exister deux versions d'un Enterprise View, d'une Application View, et d'un Définition du fournisseur de données spécifiques. Vous pouvez, par exemple, spécifier l'étiquette TEST pour la version utilisée dans l'environnement de développement et l'étiquette PRODUCTION pour la version utilisée dans l'environnement de production. L'étiquette spécifiée doit exister pour tous les objets IBM SPSS Collaboration and Deployment Services Enterprise View.

Reportez-vous à la documentation de IBM® SPSS® Collaboration and Deployment Services Deployment Manager pour plus d'informations sur l'utilisation des objets IBM SPSS Collaboration and Deployment Services Enterprise View.

#### *Sources de données de tiers*

Lors de la configuration de sources de données de tiers, telles que SQL Native Client, les conditions suivantes doivent être respectées pour éviter tout problème avec IBM® SPSS® Collaboration and Deployment Services Enterprise View Driver.

- Pour les sources de données ODBC, les noms de source de données (DSN) ODBC référencés doivent exister sur le même système que celui sur lequel est installé IBM SPSS Collaboration and Deployment Services Enterprise View Driver.
- Lors de la configuration de DSN, quelque soit leur type (Oracle, SQL Server, DB2, etc.), vérifiez que l'option **identificateur mis entre guillemets** est activée (si elle est disponible).
- Lors de la configuration de DSN, quelque soit leur type (Oracle, SQL Server, DB2, etc.), vous devez fournir les informations de la base de données par défaut appropriées.

## <span id="page-8-0"></span>*Désinstallation des pilotes Windows*

Pour désinstaller IBM® SPSS® Collaboration and Deployment Services Enterprise View Driver sous Windows :

- E Dans le Panneau de configuration de Windows, sélectionnez Ajout ou suppression de programmes.
- E Sélectionnez l'entrée IBM SPSS Collaboration and Deployment Services Enterprise View Driver et cliquez sur Modifier/Supprimer.
- E Cliquez sur Désinstaller dans la boîte de dialogue de l'assistant pour terminer la désinstallation.

## *Installation des pilotes UNIX*

Pour installer les pilotes UNIX, commencez par télécharger et installer le dernier UNIX Data Access Pack à partir de *<http://www.spss.com/drivers/client.htm>*. Vous pouvez également installer le Data Access Pack à partir du support d'installation. Dans les exemples, ces instructions supposent que le Data Access Pack est installé dans le répertoire d'installation par défaut /opt/odbc/. Reportez-vous à la documentation Data Access Pack pour obtenir des informations sur l'installation. Vous devez disposer du privilège superuser pour installer les pilotes.

Une fois que vous avez installé le Data Access Pack, installez IBM® SPSS® Collaboration and Deployment Services Enterprise View Driver à partir du serveur de référentiel ou du support d'installation. À partir d'un serveur, utilisez l'URL suivante, où la valeur de servername est le nom du serveur IBM® SPSS® Collaboration and Deployment Services et port est le numéro de port du serveur IBM SPSS Collaboration and Deployment Services :

#### http://<servername>:<port>/pevdriverinstall

Après avoir téléchargé IBM SPSS Collaboration and Deployment Services Enterprise View Driver à partir du serveur, vous devez vérifier que le fichier du pilote est exécutable. Vérifiez que le fichier est bien exécutable via l'interface utilisateur ou utilisez la commande CHMOD à partir du shell UNIX.

Vous pouvez aussi charger le lecteur optique en utilisant le disque 2 du support d'installation IBM SPSS Collaboration and Deployment Services, à l'aide d'une commande appropriée pour votre système, de la façon suivante :

■ Dans un environnement Linux, entrez la commande suivante, où <device> est le nom du périphérique attribué à votre lecteur optique :

# mount -r -t iso9660 /dev/<device> /mnt/cdrom

■ Dans un environnement HP-UX, entrez la commande suivante :

# mount -f cdfs <device path> <mount point>

Dans un environnement AIX, entrez la commande suivante :

# mount -rv cdrfs <device path> <mount point>

Solaris charge automatiquement le lecteur optique.

Les fichiers exécutables de l'installation se trouvent dans le répertoire */EV* du disque 2.

<span id="page-9-0"></span>Le programme d'installation possède deux modes : IUG et console. Le programme d'installation utilise le mode IUG par défaut, mais vous pouvez effectuer l'installation via la console en ajoutant le paramètre -i console à la ligne de commande du programme d'installation. Par exemple, pour Linux 32 bits, la commande est la suivante :

./setupLinux32-x86.bin -i console

Suivez les invites de l'assistant d'installation pour terminer l'installation du pilote. Prenez note de l'emplacement car vous devrez définir manuellement le chemin lors de la configuration du pilote. Si le chemin d'installation contient des espaces (comme le chemin par défaut) les espaces devront être évités ou la totalité du chemin devra être mise entre parenthèses lors de son utilisation.

## *Configuration du pilote ODBC UNIX*

La configuration du pilote UNIX ODBC implique la réalisation des deux étapes générales suivantes :

- ► Configuration de IBM® SPSS® Collaboration and Deployment Services Enterprise View Driver
- E Configuration des sources de données natives

### *Configuration de IBM SPSS Collaboration and Deployment Services Enterprise View Driver*

Une fois l'installation terminée, quelques étapes manuelles sont nécessaires pour définir l'environnement et enregistrer IBM® SPSS® Collaboration and Deployment Services Enterprise View Driver auprès du gestionnaire de pilotes.

- E La définition de l'environnement suit un processus similaire à celui de la configuration du Data Access Pack. Ceci implique la modification du système approprié ou du profil utilisateur afin d'inclure un appel pour 'sourcer' le script de configuration pev (situé dans le répertoire d'installation de IBM SPSS Collaboration and Deployment Services Enterprise View Driver). Deux scripts de configuration sont fournis :
	- **pev.sh** sh, ash, bash, ksh, zsh (Bourne)
	- **pev.csh** csh, tcsh (C shell)

Sourcer le script de configuration pev.sh équivaut à sourcer le script de configuration odbc.sh du Data Access Pack (ajouté au cours de l'installation du Data Access Pack). Pour plus d'informations, reportez-vous à la documentation DataDirect<sup>tm</sup> appropriée (*<http://www.spss.com/drivers/merant.htm>* ).

*Remarque :* Si vous utilisez sudo pour démarrer IBM® SPSS® Modeler, vous devez sourcer le script pev.sh dans votre script de démarrage SPSS Modeler. Le script odbc.sh doit également être sourcé, et il se peut qu'il existe déjà dans le script de démarrage SPSS Modeler. Ajoutez

l'appel pour sourcer le script pev.sh après l'appel pour sourcer le script odbc.sh. Pour plus d'informations, reportez-vous au *SPSS Modeler Guide d'installation de ODBC pour UNIX*.

Pour vérifier que pev.sh est correctement sourcé, sourcez le script à partir d'une nouvelle session shell et saisissez set pour les shells Bourne ou env pour les C shells. Dans la liste de variables d'environnement qui s'affiche, recherchez l'une des variables suivantes.

Pour Linux, Solaris et HP-UX : LD\_LIBRARY\_PATH

Pour AIX : LIBPATH

La valeur de cette variable doit contenir des références au répertoire d'installation de IBM SPSS Collaboration and Deployment Services Enterprise View Driver. Si elle n'inclut aucune référence, vous devrez peut-être éditer le script shell pour l'adapter à votre configuration particulière.

Le script shell tente de trouver un environnement Java JNI acceptable. Il recherche les répertoires d'installation Java standards et configure l'environnement. La détection peut prendre beaucoup de temps. Pour réduire le temps nécessaire pour sourcer le script shell, vous pouvez définir la variable PEV\_SHARED\_LIBRARY\_PATH dans le script pour contourner la recherche. Il est fortement recommandé de copier cette valeur à partir d'un script précédent déjà exécuté. Outre le répertoire d'installation IBM SPSS Collaboration and Deployment Services Enterprise View Driver, le script doit inclure le chemin de la bibliothèque Java nécessaire pour l'exécution des appels JNI.

- **EXECUTE:** Enregistrez IBM SPSS Collaboration and Deployment Services Enterprise View Driver dans le gestionnaire de pilotes DataDirect en éditant le fichier odbcinst.ini dans l'éditeur de votre choix. Par default le fichier se trouve dans le répertoire de base de Data Access Pack (/opt/odbc/). Si le Data Access Pack n'a pas été installé dans l'emplacement par défaut, vous pouvez vérifier où se trouve le fichier odbcinst.ini en consultant la variable d'environnement ODBCINST.
	- Définissez l'endroit où est installé le nouveau pilote en ajoutant la ligne suivante dans la section [ODBC Drivers] du fichier odbcinst.ini :

IBM SPSS Collaboration and Deployment Services Enterprise View Driver=Installed

 Fournissez au gestionnaire de pilotes les informations relatives à IBM SPSS Collaboration and Deployment Services Enterprise View Driver. A la fin du fichier odbcinst.ini ajoutez la section suivante :

[IBM SPSS Collaboration and Deployment Services Enterprise View Driver] Driver=libpev-driver.so APILevel=1 ConnectFunctions=YYY Driver=libpev-driver.so DriverODBCVer=3.52 FileUsage=0 SQLLevel=1

**Example 3** Enregistrez les modifications et quittez l'éditeur. A ce stade, IBM SPSS Collaboration and Deployment Services Enterprise View Driver est complètement installé et enregistré dans le gestionnaire de pilotes. Vous pouvez vérifier l'installation à l'aide de l'utilitaire Data Direct qui se trouve dans le répertoire /opt/odbc/bin (ivtestlib sur les installations 32 bits, ddtestlib

<span id="page-11-0"></span>sur les installations 64 bits). Depuis la ligne de commande, saisissez /opt/odbc/bin/ivtestlib libpev-driver.so et appuyez sur Entrée. Si ce test échoue, vérifiez que ODBC et les scripts IBM® SPSS® Collaboration and Deployment Services Enterprise View sont correctement ' sourcés ' dans votre environnement shell.

#### *Configuration des sources de données natives*

Des sources de données natives doivent être créées pour utiliser le pilote IBM® SPSS® Collaboration and Deployment Services Enterprise View. Les sources de données sont ajoutées au fichier odbc.ini situé dans le répertoire de base de Data Access Pack (/opt/odbc/). Lorsque le fichier est installé avec le Data Access Pack, il est renseigné avec des exemples de sources de données pour chacun des pilotes disponibles. Il s'agit des modèles qui doivent être suivis lors de la création d'une nouvelle source de données. Voici par exemple une entrée pour une source de données MS SQL Server :

[ODBC Data Sources] SQLServer Wire Protocol=SPSS 5.2 SQL Server Wire Protocol

[SQLServer Wire Protocol] Driver=/opt/odbc/lib/XEmsss24.so Description=SPSS Inc. 6.0 SQL Server Wire Protocol Address=<SQLServer\_host, SQLServer\_server\_port> AlternateServers= AnsiNPW=Yes ConnectionRetryCount=0 ConnectionRetryDelay=3 Database=<database\_name> FetchTSWTZasTimestamp=0 FetchTWFSasTime=0 LoadBalancing=0 LogonID= Password= QuotedId=No ReportCodepageConversionErrors=0 ReportDateTimeType=0 SnapshotSerializable=0

La définition d'une source de données s'effectue en deux étapes.

- E La première étape consiste à définir le nom et la description de la nouvelle source de données. Ceci s'effectue en haut du fichier sous le titre [ODBC Data Sources]. Ajoutez la nouvelle source de données sous la forme <DSN>=<description>. DSN est le nom utilisé par les applications externes pour référencer la source de données. description peut vous aider à identifier et à distinguer les différentes sources de données.
- $\triangleright$  La deuxième étape consiste à configurer les paramètres spécifiques du pilote en ajoutant une nouvelle section dans le fichier odbc.ini. Le titre de la section doit correspondre au nom de la source de données que vous avez choisi lors de la définition de la source de données en haut du fichier. La seule entrée requise par le système dans la section de configuration est l'emplacement du pilote. Il s'agit par convention de la première entrée de la section, et cette entrée doit être de

<span id="page-12-0"></span>la forme Driver=<driver location>. Les entrées restantes sont spécifiques au pilote et peuvent être requises ou non.

Une fois que toutes les sources de données natives sont définies, vous êtes prêt à utiliser IBM® SPSS® Collaboration and Deployment Services Enterprise View Driver.

Si la source de données doit être utilisée avec IBM SPSS Collaboration and Deployment Services Enterprise View Driver, les identificateurs entre parenthèses doivent être activés dans le pilote natif. Dans l'exemple suivant, le pilote SQL Server comprend l'entrée QuotedId=No (la valeur par défaut). Cette entrée doit être remplacée par QuotedId=Yes. Vérifiez ce paramètre dans les options de configuration de votre pilote, en gardant à l'esprit que le nom de l'entrée peut être différent selon le type de pilote.

**Remarque :** La valeur du paramètre QEWSD est générée par le système et elle ne doit être pas copiée à partir d'une définition de pilote existante.

## *Désinstallation des pilotes UNIX*

Pour désinstaller IBM® SPSS® Collaboration and Deployment Services Enterprise View Driver sous UNIX :

- ► Accédez au répertoire *uninst* situé dans le répertoire d'installation de IBM SPSS Collaboration and Deployment Services Enterprise View Driver.
- **EXECU** Appelez *./uninstall* à partir du répertoire *uninst*
- E Après que vous avez désinstallé IBM SPSS Collaboration and Deployment Services Enterprise View Driver, vous devez supprimer manuellement les paramètres ajoutés dans la section [Configuration de IBM SPSS Collaboration and Deployment Services Enterprise View Driver](#page-9-0).

### *Installation silencieuse*

Le mode silencieux permet d'exécuter l'installation sans interaction des utilisateurs. Les paramètres d'installation sont spécifiés sous la forme d'un fichier de propriétés. Cette fonctionnalité peut être utilisée pour automatiser l'installation d'applications dans des environnements réseau de grande taille. Le disque 2 d'installation comprend un fichier de propriétés permettant d'activer une installation silencieuse : */Administration/<nom du produit>/SilentInstallOptions*.

#### *Comment utiliser le fichier d'options*

- E Copiez le fichier d'options du support au système de fichiers.
- E Ouvrez le fichier d'options copié dans un éditeur de texte.
- E Change les options si nécessaire. Certaines options nécessitent une valeur de chaîne, alors que d'autres qui correspondent à des choix dans le programme d'installation peuvent être définies sur 0 (désactivé) ou 1 (activé).

#### <span id="page-13-0"></span>*Pour effectuer une installation silencieuse :*

Exécutez le programme d'installation à partir de la ligne de commande avec les paramètres suivants :

- $\blacksquare$  -i silent pour définir le mode d'interface sur silencieux
- -f "<properties file path>" pour spécifier le fichier de propriétés

Par exemple, pour installer IBM® SPSS® Collaboration and Deployment Services Enterprise View Driver de façon silencieuse dans un environnement Linux 32 bits, lancez la commande suivante :

setupLinux32-x86.bin -i silent -f "<properties file path>"

Vous pouvez utiliser un chemin d'accès absolu ou relatif au fichier de propriétés. Si aucun chemin d'accès n'est spécifié, le fichier des propriétés doit se trouver dans le même répertoire que le programme d'installation.

## *URL IBM SPSS Collaboration and Deployment Services Enterprise View*

Les paramètres URL de connexion de IBM® SPSS® Collaboration and Deployment Services Enterprise View sont décrits dans le tableau suivant.

| Nom du paramètre              | Requis/<br>facultatif | <b>Description</b>                                                                                                    |
|-------------------------------|-----------------------|----------------------------------------------------------------------------------------------------|
| <b>DSN</b> (ODBC uniquement)  | Requis                | Identifie IBM SPSS Collaboration and Deployment Services<br>Enterprise View comme source de données ODBC système.                                                                                                    |
| DRIVER (ODBC<br>uniquement)   | Requis                | Nom du pilote.                                                                                                    |
| PEV.HOST (ODBC<br>uniquement) | Requis                | Hôte IBM® SPSS® Collaboration and Deployment Services<br>Repository.                                                                                                    |
| PEV.PORT (ODBC<br>uniquement) | Requis                | Numéro de port pour l'accès à IBM SPSS Collaboration and<br>Deployment Services Repository sur l'hôte spécifié.                                                                                                    |
| UID                           | Facultatif            | ID utilisateur IBM® SPSS® Collaboration and Deployment<br>Services pour la connexion à la source de données. Pour<br>JDBC, l'ID utilisateur peut également être transmis dans les<br>propriétés de connexion du pilote. |
| <b>PWD</b>                    | Facultatif            | Mot de passe d'utilisateur IBM SPSS Collaboration and<br>Deployment Services. Pour JDBC, l'ID utilisateur peut<br>également être transmis dans les propriétés de connexion<br>du pilote.                                |
| PEV.PROVIDER                  | Facultatif            | Fournisseur de sécurité utilisé pour authentifier la connexion.<br>Si aucun fournisseur ou domaine n'est spécifié, la sécurité<br>IBM SPSS Collaboration and Deployment Services native<br>est utilisée.                |
| <b>PEV.SECURE</b>             | Facultatif            | Le booléen doit être défini sur vrai si une connexion<br>sécurisée au référentiel est requise. La valeur par défaut est<br>false (faux).                                                                                |
| PEV.DOMAIN                    | Facultatif            | Domaine de référentiel actif utilisé pour l'authentification<br>de connexion au référentiel.                                                                                                    |

Table 1-1 *Paramètres d'URL*

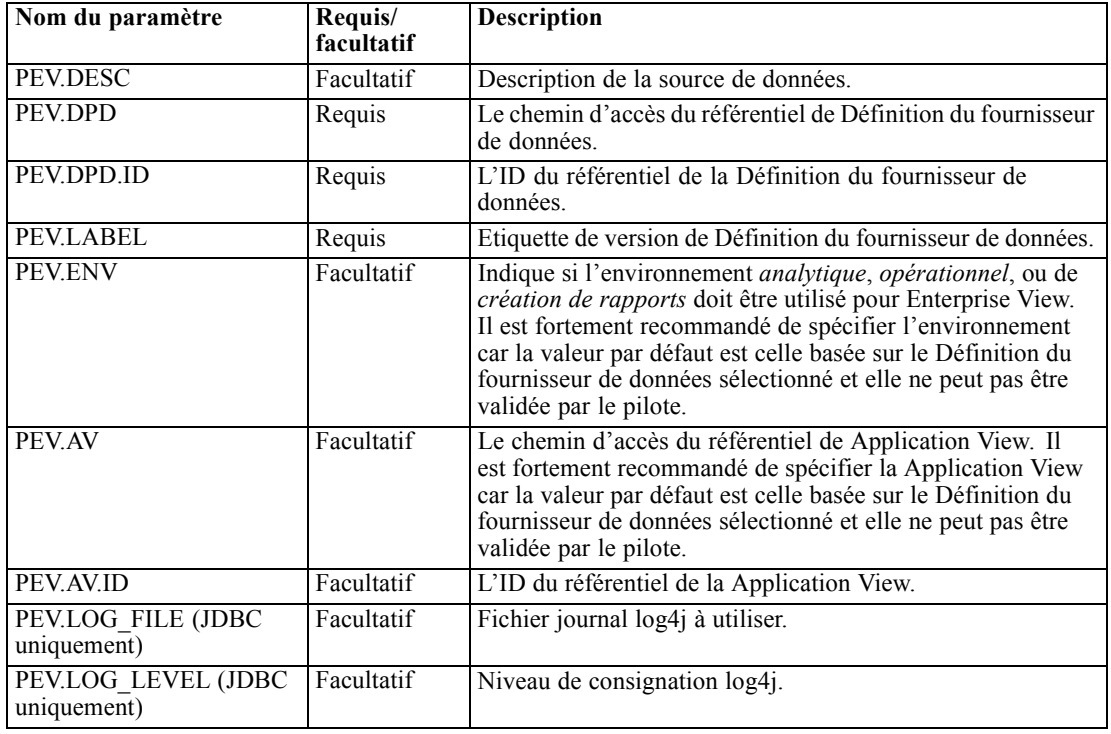

*IBM SPSS Collaboration and Deployment Services Enterprise View Driver*

Le nom de la classe du pilote JDBC est *com.spss.pev.driver.jdbc.PEVDriver*. Le format de l'URL JDBC est le suivant :

jdbc:pev://<server>:<port>;<parameters>

Voici un exemple d'URL JDBC IBM SPSS Collaboration and Deployment Services Enterprise View :

jdbc:pev://cds01:8080;PEV.ENV=analytic;PEV.LABEL=LATEST;PEV.DPD=/JONESCORP/DPD;PEV.AV=/JONESCORP/AV

La connexion ODBC IBM SPSS Collaboration and Deployment Services Enterprise View exige que DSN ou DRIVER ou les deux soient spécifiés. Si la connexion ODBC est effectuée à l'aide du DSN, tous les champs nécessaires seront fournis dans la configuration de la source de données. Lors de l'utilisation d'une spécification de pilote (par exemple, lorsque la source de données ODBC IBM SPSS Collaboration and Deployment Services Enterprise View n'est pas configurée sur le système), tous les champs requis doivent être fournis par l'application dans la chaîne de connexion du pilote. Ces champs sont les suivants :

- **DRIVER**
- UID
- **PWD**
- **PEV.HOST**
- **PEV.PORT**
- PEV.DPD et/ou PEV.DPD.ID
- **PEV.LABEL**

#### <span id="page-15-0"></span>*Remarques*

- Le Définition du fournisseur de données doit être spécifié comme le chemin vers le référentiel ou l'ID de ressource ou les deux. La Application View peut également être spécifiée comme chemin d'accès ou comme ID. Si l'ID du référentiel est utilisé, la valeur attendue est la partie alphanumérique de l'URI de l'objet, par exemple, ac140f2817f156cd0000011580516f1c802e. L'utilisation de l'ID de ressource de référentiel préserve la connexion dans les cas où le chemin de l'objet vers le référentiel change. Lorsque le chemin et l'ID sont transmis au pilote, celui-ci essaye d'utiliser l'ID et revient vers le chemin en cas d'échec.
- Le nom d'utilisateur transmis au pilote doit être un nom d'utilisateur IBM SPSS Collaboration and Deployment Services bien formé. Si aucun fournisseur/domaine n'est spécifié, l'utilisateur sera authentifié par la sécurité IBM SPSS Collaboration and Deployment Services native. Pour d'autres fournisseurs de sécurité, le champ utilisateur doit être au format <security provider ID>/<security provider domain>/<user name> ; dans le cas contraire, les paramètres individuels *PEV.PROVIDER* et *PEV.DOMAIN* peuvent être spécifiés.

## *Limitations connues*

E Sur les systèmes d'exploitation basés sur UNIX, le type BIGINT est traité comme *numeric(19,0)*, ce qui peut entraîner une perte de précision.

## <span id="page-16-0"></span>*Remarques*

Ces informations ont été développées pour des produits et des services proposés dans le monde entier.

Il est possible qu'IBM ne propose pas les produits, services ou fonctionnalités présentés dans ce document dans d'autres pays. Consultez votre représentant IBM local pour des informations sur les produits et services actuellement disponibles dans votre région. Toute référence à un produit, programme ou service IBM n'a aucunement l'intention d'affirmer ou de sous-entendre que seul ce produit, programme ou service IBM peut être utilisé. Tout produit, programme ou service de fonctionnalité équivalente et qui ne viole aucun droit de propriété intellectuelle IBM peut être utilisé. Cependant, il est de la responsabilité de l'utilisateur d'évaluer et de vérifier le fonctionnement de tout produit, programme ou service autre qu'IBM.

Il est possible qu'IBM dispose de brevets ou d'applications de brevet en attente qui couvrent le sujet décrit dans ce document. L'obtention de ce document ne vous accorde aucune licence associée à ces brevets. Vous pouvez envoyer vos questions sur les licences en écrivant à :

*IBM Director of Licensing, IBM Corporation, North Castle Drive, Armonk, NY 10504-1785, U.S.A.*

Pour des questions sur les licences avec des ensembles de caractères double octets (DBCS), contactez le service de propriété intellectuelle IBM de votre pays ou envoyez vos questions par écrit à :

*Intellectual Property Licensing, Legal and Intellectual Property Law, IBM Japan Ltd., 1623-14, Shimotsuruma, Yamato-shi, Kanagawa 242-8502 Japan.*

**Le paragraphe suivant ne concerne pas le Royaume-Uni ou tout autre pays dans lesquels ces dispositions ne respectent pas le droit local :** INTERNATIONAL BUSINESS MACHINES (IBM) FOURNIT LA PRESENTE PUBLICATION « TELLE QU'ELLE », SANS GARANTIE D'AUCUNE SORTE, EXPLICITE OU IMPLICITE, CE QUI COMPREND, SANS S'Y LIMITER, TOUTE GARANTIE IMPLICITE DE NON-CONTREFACON, DE COMMERCIALISATION OU DE CONVENANCE A UN USAGE PARTICULIER. Certains Etats ne permettent pas de renoncer à l'expression de garanties explicites ou implicites dans certaines transactions ; par conséquent, cette déclaration peut ne pas s'appliquer à vous.

Ces informations peuvent comporter des inexactitudes techniques ou des fautes d'orthographe. Des modifications sont fréquemment apportées aux informations présentées ici ; ces modifications seront intégrées dans de futures éditions de cette publication. IBM peut apporter à tout moment des améliorations et/ou des modifications au(x) produit(s) et/ou au(x) programme(s) décrit(s) dans cette publication et ce, sans préavis.

Toute référence inclue dans ces informations à des sites Web autres qu'IBM est fournie dans un but pratique uniquement et ne constitue pas une recommandation de ces sites Web. Le matériel de ces sites Web ne fait pas partie du matériel de ce produit IBM et l'utilisation de ces sites Web se fait à vos propores risques.

<span id="page-17-0"></span>*Annexe A*

L'entreprise IBM a le droit d'utiliser ou de distribuer les informations que vous avez fournies de la façon dont elle le juge approprié sans être redevable d'aucune obligation envers vous.

Les détenteurs de licence de ce programme qui souhaitent obtenir des informations dans le but d'autoriser : (i) l'échange d'informations entre des programmes créés indépendamment et d'autres programmes (y compris celui-ci) et (ii) l'utilisation mutuelle des informations qui ont été échangées, doivent contacter :

*IBM Software Group, Attention: Licensing, 233 S. Wacker Dr., Chicago, IL 60606, USA*.

Ces informations peuvent être disponibles, conformément aux conditions générales appropriées, et soumises dans certains cas au paiement de frais.

Le programme sous licence décrit dans ce document et tout le matériel sous licence associé sont fournis par IBM conformément à l'accord client d'IBM, l'accord sur les licences de programme international d'IBM et d'autres accords équivalents.

Les données de performance contenues ici ont été déterminées dans un environnement contrôlé. Par conséquent, les résultats obtenus dans d'autres environnements d'exploitation peuvent varier de manière significative. Il est possible que certaines mesures aient été effectuées sur des systèmes en cours de développement et rien ne garantit que ces mesures seront les mêmes sur des systèmes publics. De plus, certaines mesures peuvent avoir été obtenues par extrapolation. Les résultats réels peuvent varier. Les utilisateurs de ce document doivent vérifier les données applicables à leur environnement spécifique.

Les informations concernant des produits autres qu'IBM ont été obtenues auprès des fournisseurs de ces produits, des annonces qu'ils ont publiées ou d'autres sources publicitaires disponibles. IBM n'a pas testé ces produits et ne peut confirmer l'exactitude de leurs performances, leur compatibilité ou toute autre fonctionnalité associée à des produits non-IBM. Les questions sur les performances de produits autres qu'IBM doivent être adressées aux fournisseurs de ces produits.

Toutes les déclarations concernant le futur ou les intentions d'IBM peuvent être modifiées ou retirées sans préavis et représentent uniquement des objectifs.

Ces informations contiennent des exemples de données et de rapports utilisés dans des opérations professionnelles quotidiennes. Pour les illustrer de manière aussi complète que possible, les exemples contiennent des noms d'individus, d'entreprises, de marques et de produits. Tous ces noms sont fictifs et toute similarité avec des noms et adresses utilisés par une entreprise réelle serait pure coïncidence.

Si vous lisez ces informations sur une copie papier, il est possible que les photographies et les illustrations en couleur n'apparaissent pas.

#### *Trademarks*

IBM, le logo IBM, ibm.com et SPSS sont des marques d'IBM Corporation, déposées dans de nombreuses juridictions internationales. Une liste actualisée des marques IBM est disponible sur le Web à l'adresse *<http://www.ibm.com/legal/copytrade.shtml>*.

Adobe, le logo Adobe, PostScript et le logo PostScript sont des marques déposées ou des marques de Adobe Systems Incorporated aux États-Unis et/ou dans d'autres pays.

Intel, le logo Intel, Intel Inside, le logo Intel Inside, Intel Centrino, le logo Intel Centrino, Celeron, Intel Xeon, Intel SpeedStep, Itanium et Pentium sont des marques commerciales ou des marques déposées d'Intel Corporation ou de ses filiales aux Etats-Unis et dans d'autres pays.

Linux est une marque déposée de Linux Torvalds aux États-Unis, dans d'autres pays, ou les deux.

Microsoft, Windows et Windows NT et le logo Windows sont des marques commerciales de Microsoft Corporation aux Etats-Unis et/ou dans d'autres pays.

UNIX est une marque déposée de The Open Group aux États-Unis et dans d'autres pays.

Java et toutes les marques et logos Java sont des marques commerciales de Sun Microsystems, Inc. aux Etats-Unis et/ou dans d'autres pays.

D'autres noms de produits et de services peuvent être des marques d'IBM ou d'autres entreprises.

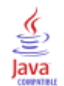

## *Index*

<span id="page-19-0"></span>Aperçu, [1](#page-4-0)

conditions requises, [1](#page-4-0) configuration Administrateur de source de données ODBC de Microsoft, [3](#page-6-0) sources de données de tiers, [4](#page-7-0) UNIX, [6,](#page-9-0) [8](#page-11-0) Connectivité JDBC, [10](#page-13-0)

désinstaller pilote UNIX, [9](#page-12-0) Pilote Windows, [5](#page-8-0)

installation UNIX, [5](#page-8-0) Windows, [2](#page-5-0)

legal notices, [13](#page-16-0)

Sources de données de tiers, [4](#page-7-0)

trademarks, [14](#page-17-0)